## Custom Price Lists

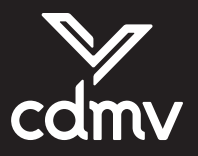

## **Here is how to proceed in a few simple steps:**

Access the transactional website by going to cdmv.com and clicking on the Order button, then entering your user name and password.

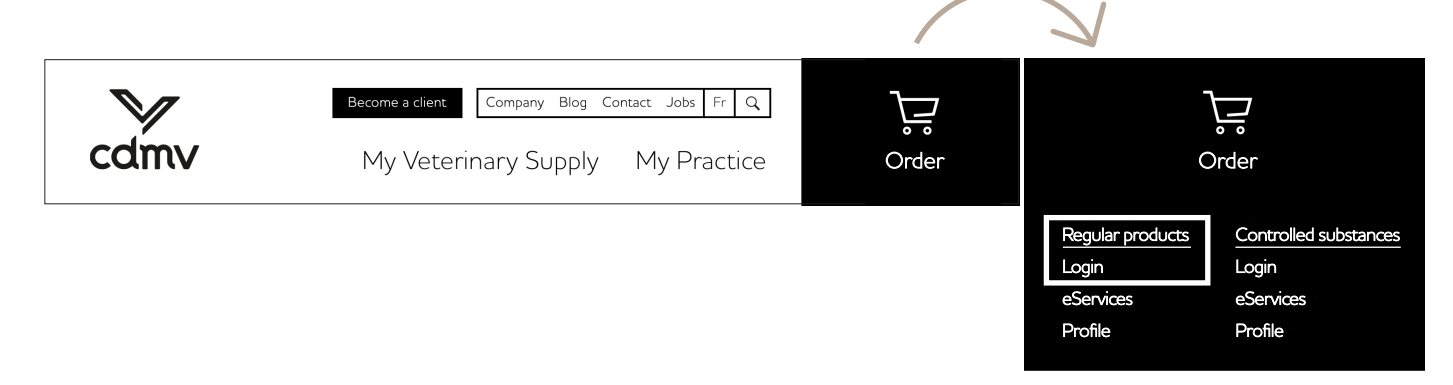

On the order website homepage, type the name of the supplier in the search box and check off the box beside Supplier in the drop-down menu. **2**

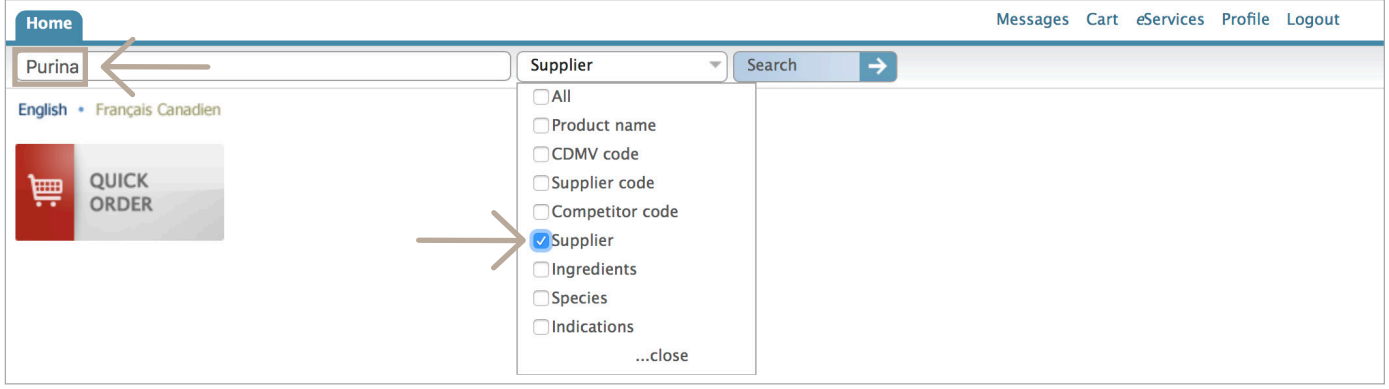

**Tip**

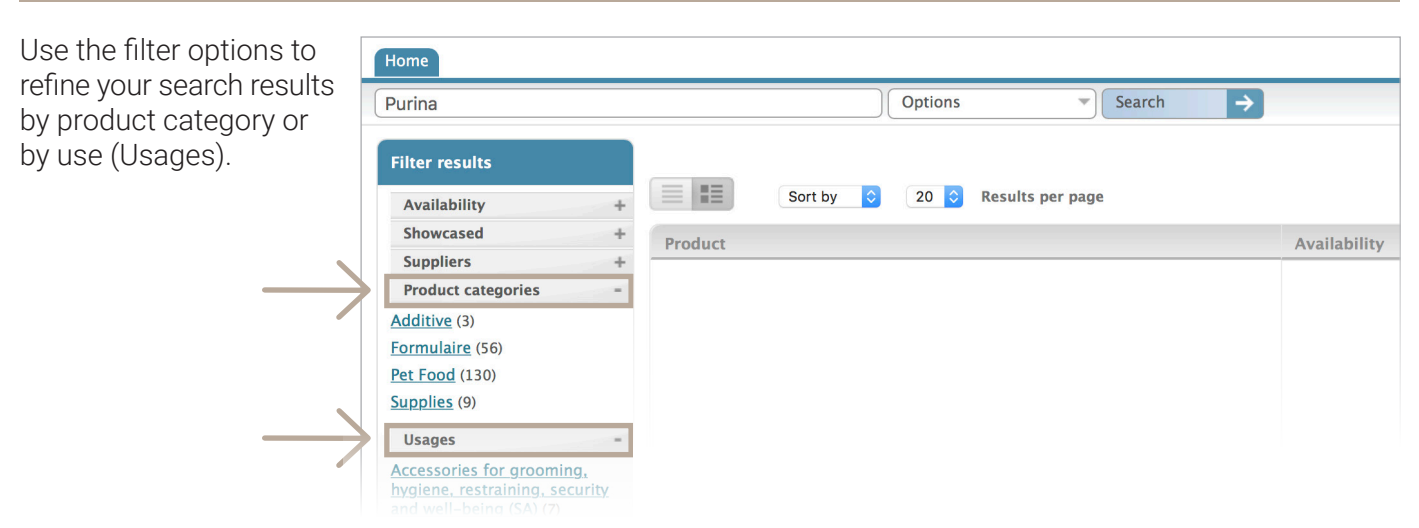

**Tip**

**4**

Choose your display mode, either a simple list or a list with pictures.

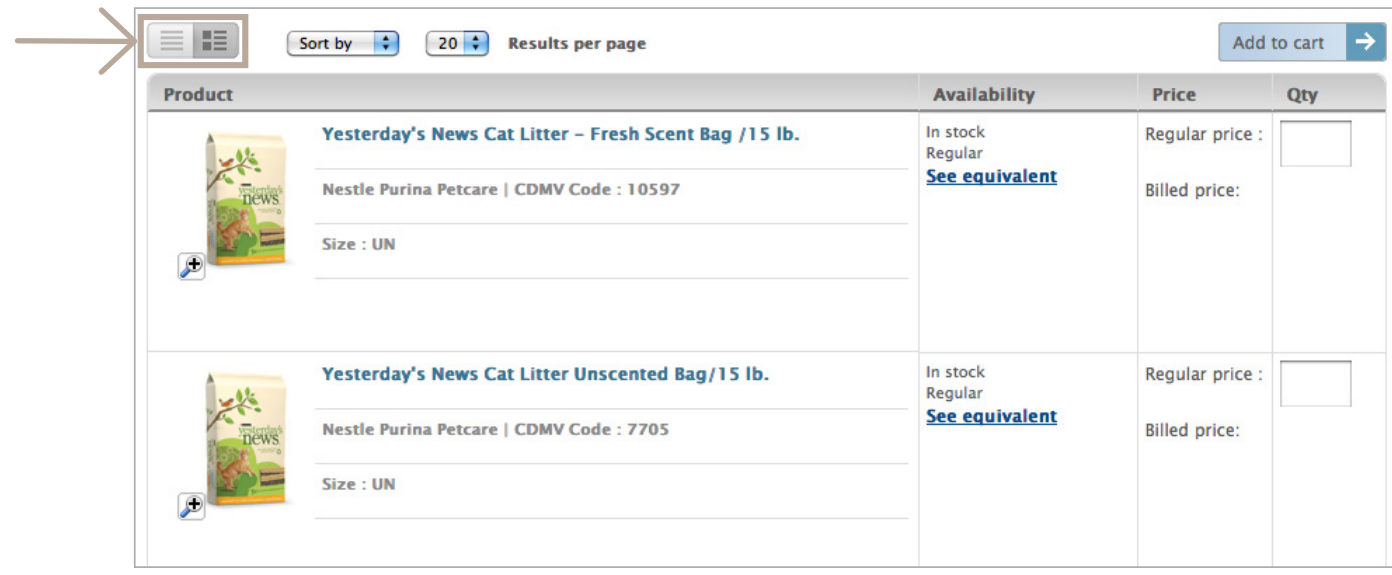

You can get a price list of all the products you found by going to the bottom of the page and clicking on Export the list. **3**

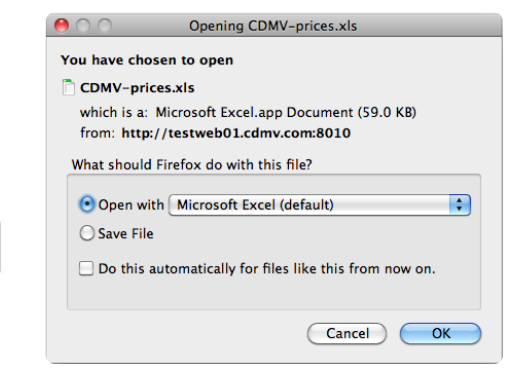

You will get an Excel file that you can sort alphabetically, by therapeutic class, by CDMV code, etc. Always up-to-date with your custom pricing!

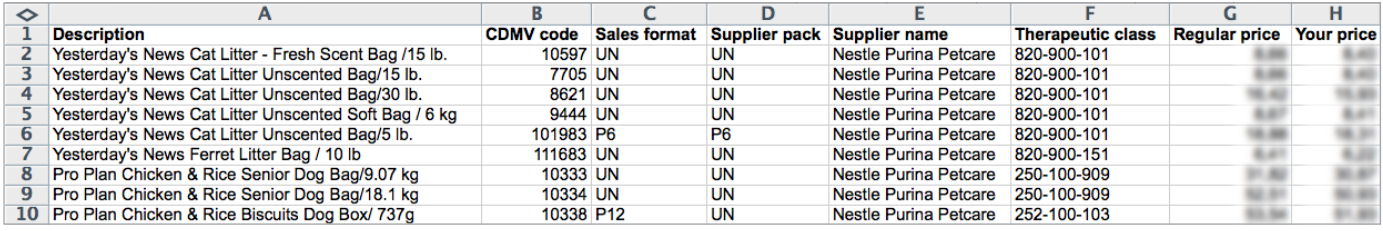

**Export the list** 

→

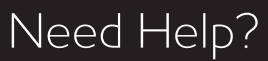

Contact our Customer Service team at 1-800-668-2368.